# **Guide to the Laserfiche Support Site**

*White Paper*

October 2011

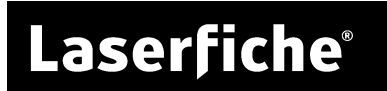

### **Table of Contents**

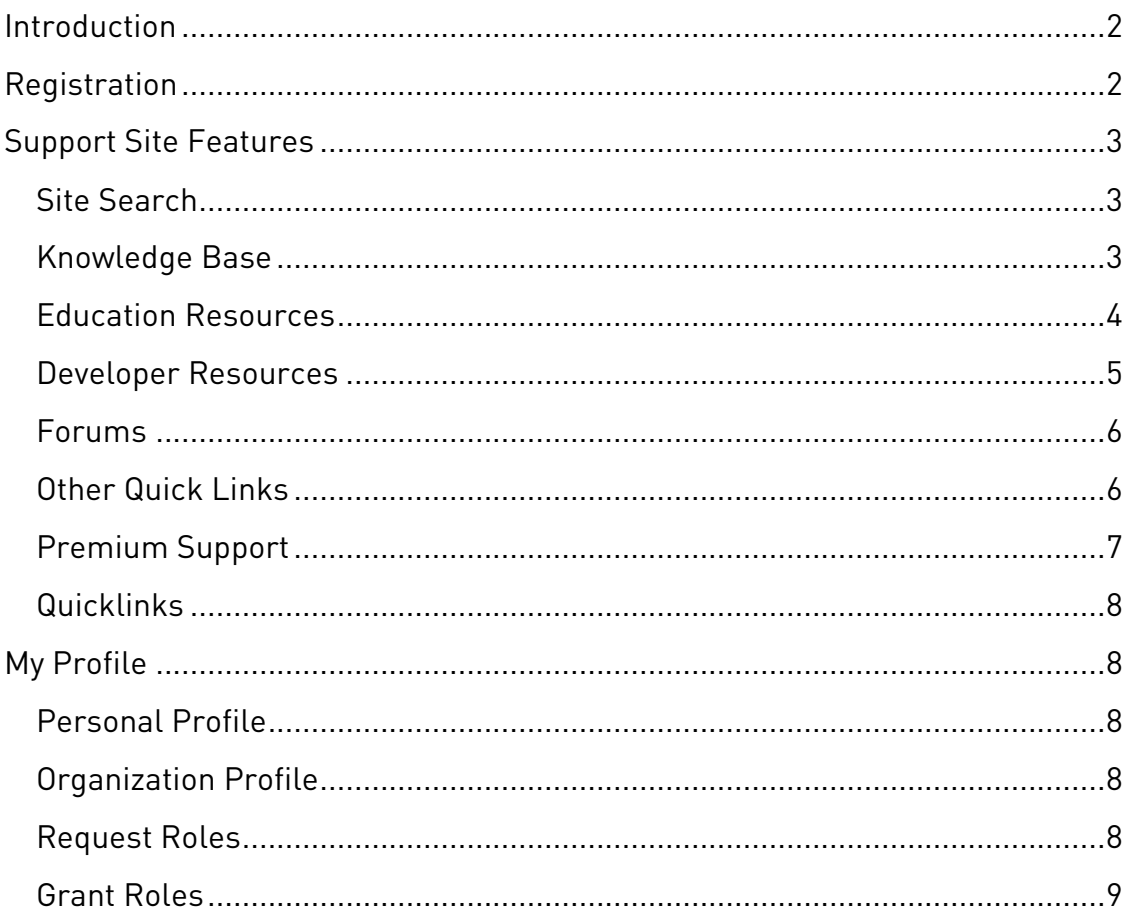

#### <span id="page-2-0"></span>**Introduction**

The Laserfiche Support Site, [https://support.laserfiche.com,](https://support.laserfiche.com/) offers a variety of resources to help you use your Laserfiche products more effectively. On this site, you can find best practices and tips for using our products, troubleshooting information and hotfixes, technical papers on a variety of topics, product demonstration and how-to videos, and information about our online Webinars and regional training sessions. The Support Site is updated constantly.

#### <span id="page-2-1"></span>**Registration**

If your site administrator has not already created an account for you, go to [https://support.laserfiche.com](https://support.laserfiche.com/) and click on the **Log In** link in the upper right corner. On the login page, click the **Register** link.

To create an account on the Registration page, input your name, your company's name, and your e-mail address, which will serve as your username for the site. You will also be prompted to input a password.

Finally, you will need to provide your product serial number, which can be found in several places:

- On your installation CD.
- In your Laserfiche product license file (lf.lic), located in your product installation folder. For instance, your Client license is in the default Client installation folder, C:\Program Files\Laserfiche\Client.
- In the Laserfiche Administration Console. When you select your Laserfiche Server, the right pane will display information about it, including the serial number.

Click **Submit** to complete your registration and create a Support Site user account.

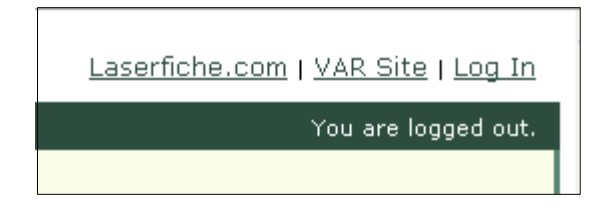

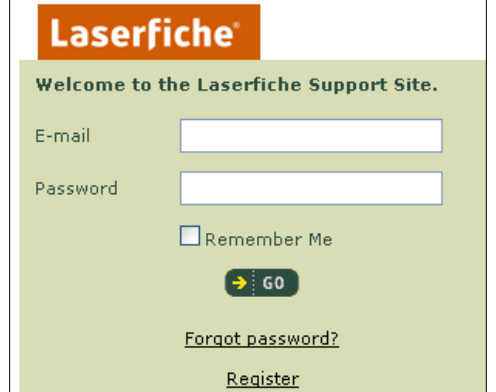

#### <span id="page-3-0"></span>**Support Site Features**

#### <span id="page-3-1"></span>Site Search

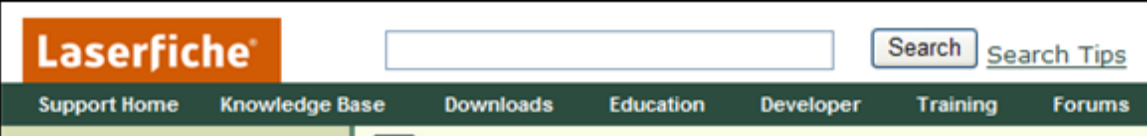

The Support Site's search, which uses the same search engine as the Laserfiche software, allows you to search Knowledge Base articles, downloads, tech papers, marketing resources, videos, presentations, DevNotes, and Code Library items in one step, to bring you exactly the results you need as efficiently as possible.

> **Note:** Only the forums are not included in the results of the main Support Site search, and must be searched separately.

#### **Searching Tips**

Enter a term into the search box at the top of any Support Site screen. For tips on returning more precise and relevant search results, click on the **Search Tips** link next to the **Search** button.

#### **Viewing and Filtering Results**

You can browse through results on the pages that appear or filter them using links in the left pane. Results can be filtered by type of resource, software product it refers to, download type, or file type. (To remove a filter you have selected, click the gray/red "x" that will appear next to the filter in the left pane.)

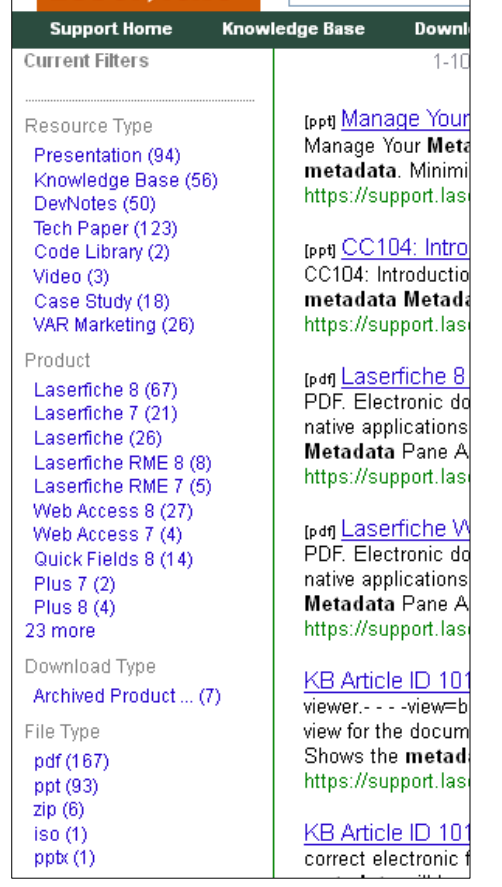

metadata

**Laserfiche** 

#### <span id="page-3-2"></span>Knowledge Base

The Knowledge Base contains hundreds of articles about Laserfiche products, including information for configuring them, step-by-step help with common procedures, extensive information about potential issues and their resolutions, and hotfixes.

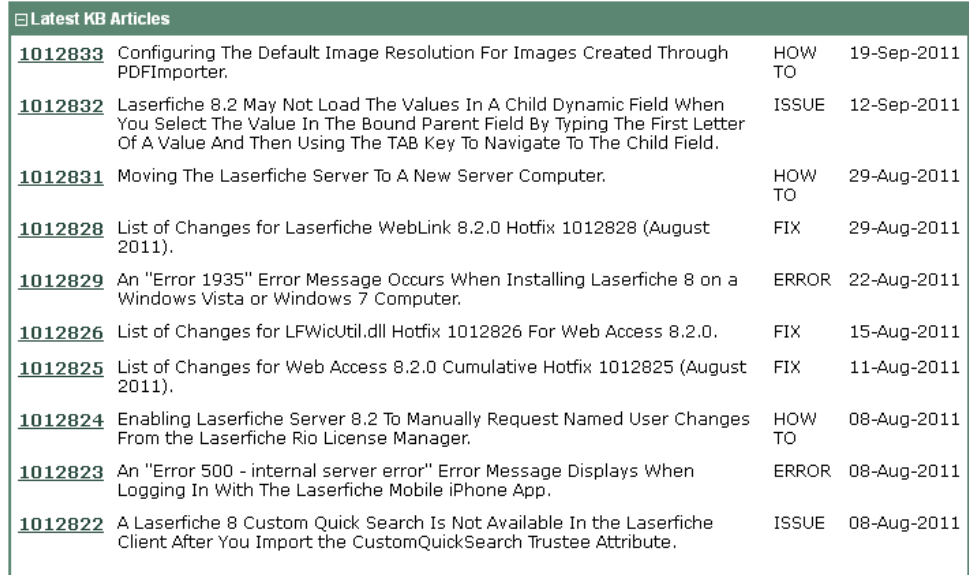

If you encounter any issues while using Laserfiche, you can quickly search on the error code or keywords about the issue to find Knowledge Base and other articles relevant to the problem. Often, these articles will allow you to resolve the issue immediately.

#### <span id="page-4-0"></span>Education Resources

In the Education Resources section, you will find a wide variety of technical information about Laserfiche products, including quick start guides, step-bystep instructions, best practices papers, technical papers, troubleshooting references, and training videos.

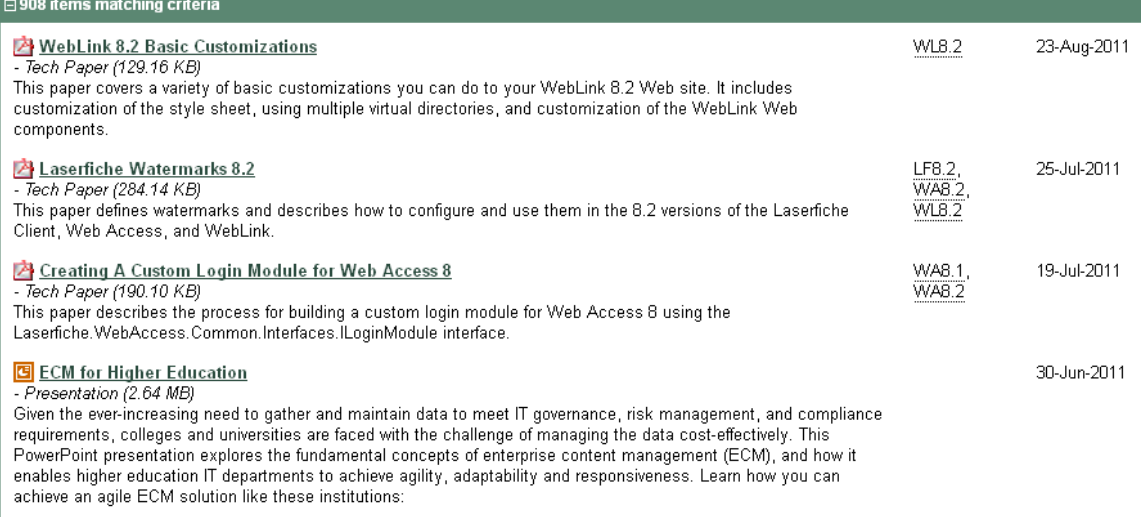

#### **Filtering Materials**

From the Education Resources section, you can filter materials from the left pane.

- **Filter by Product.** Narrow your focus by Laserfiche software product.
- **Filter by Category.** Filter by type of paper, presentation, and/or video.
- **Filter by File Type.** Search for resources by type of file, such as Excel, PDF, PPT, video, etc.
- **Filter by Language.** Look for Education Resources in a variety of languages.

#### <span id="page-5-0"></span>Developer Resources

The Laserfiche Code Library contains a selection of articles and resources from Laserfiche integrators and

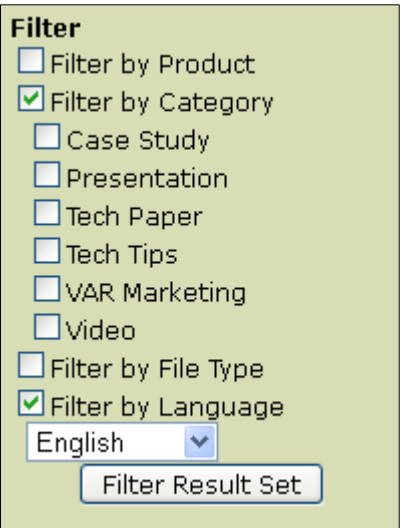

developers, Laserfiche resellers, and Laserfiche customers. Code Library items provide you with the information you need to create or customize SDK applications, including the applications and code, implementation information, and tips for adapting the code to fit your particular needs. You can ask questions or provide tips or comments for other users directly within the articles themselves.

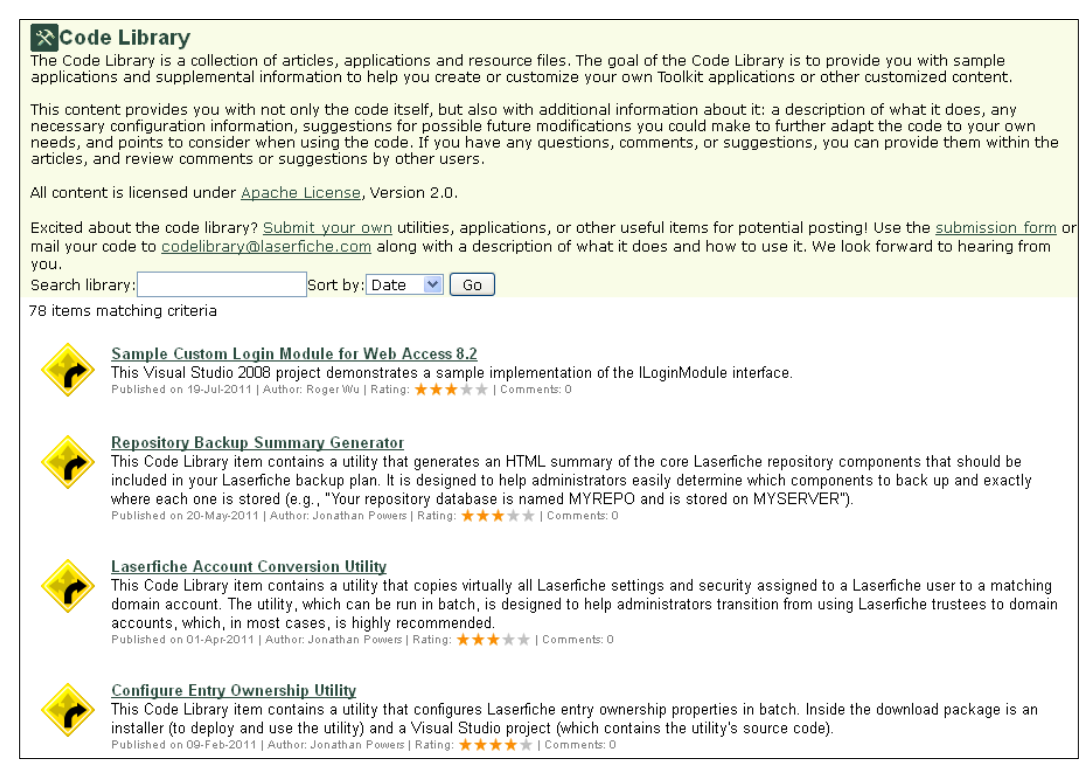

### <span id="page-6-0"></span>Forums

The forums are an open discussion space for users of Laserfiche software, resellers, and Laserfiche employees. It is a great place to post questions or comments about Laserfiche products and get answers and other feedback.

#### $\circ$  Laserfiche Forums **Q** Search **B** Profile **Q** Welcome [testguy1]

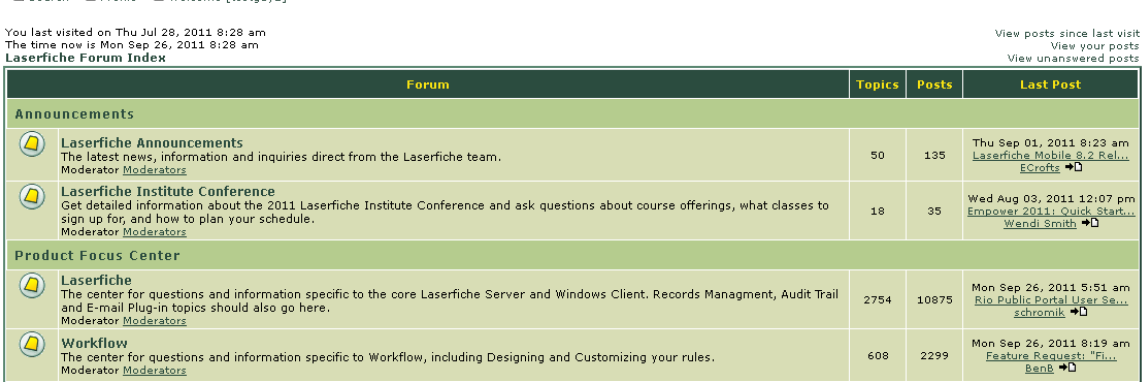

All users have access to our **Announcements**, **Product Focus Center**, and **Technical Discussion Center** forums. Additionally, users who are currently

licensed for the Laserfiche SDK will have access to the **SDK/Toolkit** forum to ask questions about writing applications or scripts for use with Laserfiche.

#### <span id="page-6-1"></span>Other Quick Links

The right pane on the Support home page offers a variety of shortcuts directly to information you might need frequently, including the following.

#### **Education**

- The **Presentation** link takes you to a collection of Education Resources presentations, primarily from product Webinars and past Laserfiche conference sessions. Access to conference materials may be restricted to conference attendees.
- The **Video** link gives you access to instructional videos on various components and aspects of Laserfiche software, as well as recorded training Webinars.

#### **DevNotes**

DevNotes is a collection of informal product notes posted by members of Laserfiche's development team. These articles provide additional information that supplements the official information available in the Knowledge Base and Educational Resources sections; since the information is drawn directly from Development's internal information resources, it is also

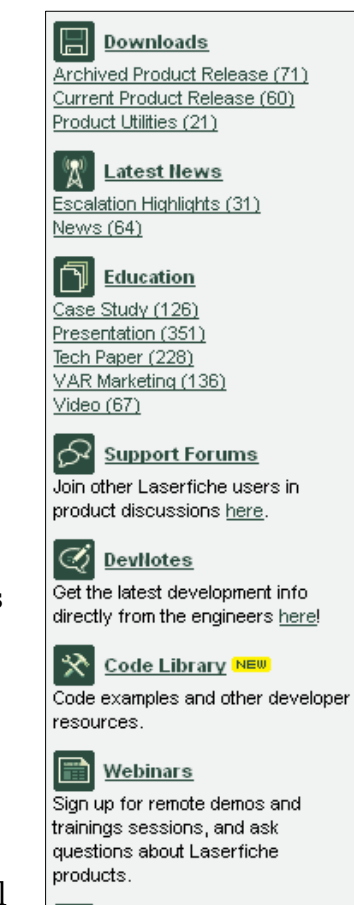

#### h **Product Roadmap**

Find out what new product versions are on the horizon and when they're schedule for release.

updated frequently. DevNotes are particularly suited to users who are interested in detailed technical information.

#### **Webinars**

The **Webinars** link takes you to a list of Webinars offered on a host of topics. Each is linked to a summary of Webinar content and scheduled times. You can sign up to attend a specific Webinar through its **Register** link.

#### **Product Roadmap**

The Product Roadmap link leads to a page with an approximate schedule of planned releases, so you know what product updates are on the horizon, what new features they might contain, and when you might expect them.

#### <span id="page-7-0"></span>Premium Support

If you currently have Premium Support, you have access to an additional feature on the Support Site: live chat directly

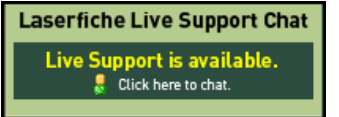

with the Laserfiche Presales or Support engineers. This gives you a fast and direct way to ask questions and resolve issues that might come up while using Laserfiche. To upgrade to Premium Support, contact your reseller.

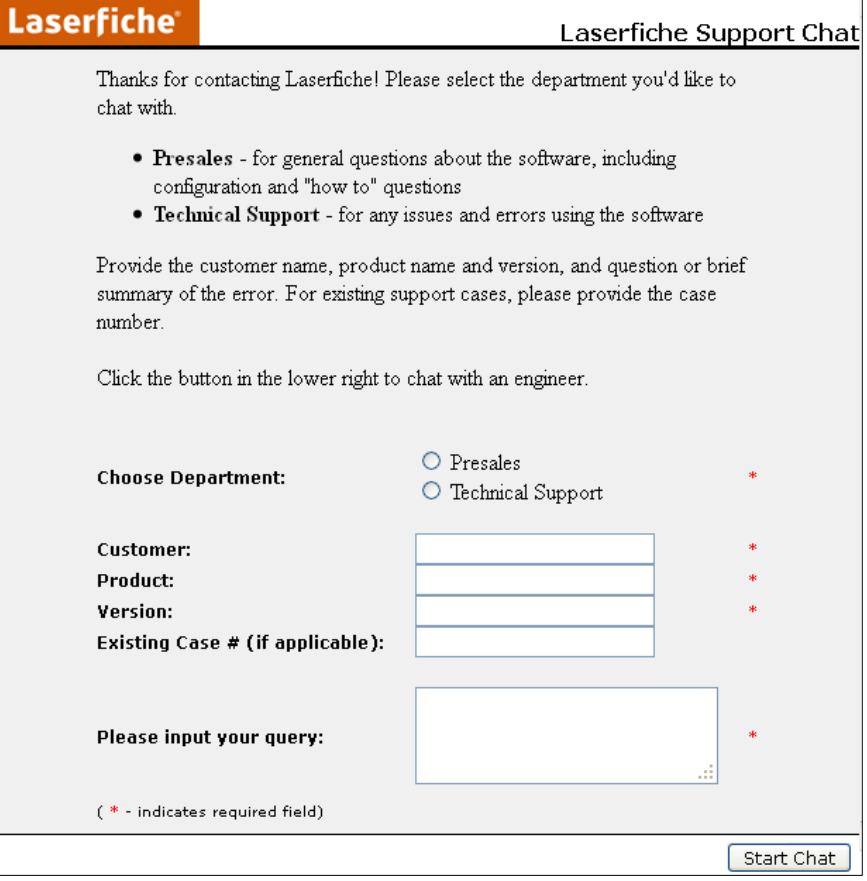

#### <span id="page-8-0"></span>**Quicklinks**

If you have permission (the role) assigned to allow you to download licenses, you'll see Quicklinks to your license files and activation keys on the Support Site home page.

Quicklink: My License Files

Quicklink: My Activation Keys

Remember that the product and version you're working with will determine if you need to use an activation key or a license file, and the installation will prompt you for the appropriate information. License file links will download a zip file containing the information. Activation keys will be displayed on a Web page.

## <span id="page-8-1"></span>**My Profile**

The **My Profile** link in the top right corner of the Support Site takes you to a

section of the site where, depending on your access rights, you can manage your profile information, view product and customer information, create new Support Site accounts for your organization, and manage Support Site access via roles.

#### <span id="page-8-2"></span>Personal Profile

The Personal Profile section allows you to edit your personal information, including telephone number and timezone, as well as your e-mail address and password. This is where you can change your password, if necessary. This page also lists the roles or access you have to perform different actions on the Support Site. (See below for an explanation of possible roles.)

#### <span id="page-8-3"></span>Organization Profile

The Organization Profile section displays information about your organization and the current products your organization is licensed for, including activation keys by product, serial numbers, LSAP expiration dates, and more. It also contains a list of users/accounts from your organization.

#### <span id="page-8-4"></span>Request Roles

The Request Roles page allows you or other members of your organization to request additional roles that you/they might not already be assigned. If a box next to a role is selected and the role/description are grayed out, you have already been assigned that role. (Note: you may not see this link or page.) Possible roles include:

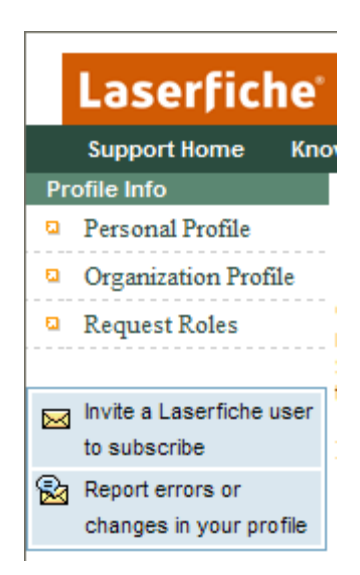

- **Product Download Access:** Allows the user to download the installation files for products for which their organization has current LSAP.
- **User Admin:** Allows the user to grant roles to other users in their organization.
- **License Download Access:** Allows the user to download the license files for which their organization has current LSAP.
- **Live Support Chat Access [Premium]:** Allows the user to chat directly with Laserfiche Support representatives to ask questions or request assistance.

#### <span id="page-9-0"></span>Grant Roles

If you have been granted the "User Admin" role, you will have permission to grant roles or access to other members of your organization on the Grant Roles page. (Note that if you don't have permission to grant roles, you will not see the **Grant Roles** link in the left-hand navigation bar.) To grant roles, select an account from the drop-down list and select or clear the appropriate checkboxes to grant or change roles for that user.

## Laserfiche®

Guide to the Laserfiche Support Site October 2011

Authors: Constance Anderson, Tammy Kaehler Editor: Misty Kalousek

Description: This paper explains the variety of useful features the Support Site offers, as well as how to find them.

Laserfiche 3545 Long Beach Blvd. Long Beach, CA 90807 U.S.A

Phone: +1.562.988.1688 www.laserfiche.com

Laserfiche is a trademark of Compulink Management Center, Inc. Various product and service names references herein may be trademarks of Compulink Management Center, Inc. All other products and service names mentioned may be trademarks of their respective owners.

Laserfiche makes every effort to ensure the accuracy of these contents at the time of publication. They are for information purposes only and Laserfiche makes no warranties, express or implied, as to the information herein.

Copyright © 2011 Laserfiche All rights reserved